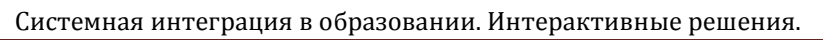

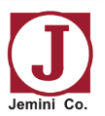

# **РУКОВОДСТВО ПО ЭКСПЛУАТАЦИИ ПАСПОРТ ИЗДЕЛИЯ**

# **JQ75MW/OPDTi7-87**

**Интерактивная жидкокристаллическая панель (Интерактивная доска в комплекте с вычислительным блоком (модулем) и мобильной стойкой)**

**Поставляется в рамках реализации проекта "Цифровая образовательная среда" национального проекта "Образование"**

Москва 2020

### **Уважаемый покупатель!**

Поздравляем Вас с приобретением интерактивной панели для образования с предустановленным комплектом программного образовательного обеспечения. Это инновационный продукт, специально разработанный для образовательных учреждений в рамках реализации федерального проекта «Цифровая образовательная среда» национального проекта «Образование. Надеемся, что данный продукт поможет всем участникам образовательного процесса усвоить и закрепить новые знания и навыки, существенно повысить успеваемость и качество образования, а программная интерактивная среда edubox повысит интерес ребенка к изучаемому материалу.

#### **1. Краткое описание и назначение продукта.**

Интерактивная панель с предустановленным комплектом программного образовательного обеспечения - инновационный учебный центр, который содержит в себе встроенный вычислительный модуль на базе ОС Android, мощный встраиваемый вычислительный модуль на базе процессора Intel и работающий под управлением ОС Windows/Linux, специализированную программную часть, управляющую образовательную среду edubox, множество дополнительных образовательных и системных приложений, в совокупности представляющих собой Интерактивный комплекс, позволяющий выполнять множество образовательных задач:

- Групповое обучение позволяет сочетать учебу с игрой и стимулирует активную совместную работу и обучение детей в команде.

- Творческий подход к совместной работе, выполняя задания и сотрудничая друг с другом с целью достижения поставленных целей, учащиеся развивают коллективные навыки решения проблем.

- Позволяет малым группам работать вместе, лицом к лицу, для выполнения действий, направленных на выработку общего мнения и решение проблемы, на одной интерактивной поверхности.

- Обучение в малых группах позволяет легко и доступно вовлекать детей разных возрастов и учащихся со специальными потребностями в активные дискуссии, решение проблем и совместную работу в малых группах.

- Учебный центр выполнен из очень прочных материалов, поэтому конструкция центра идеально подходит для активных учебных классов, в состав поставки входит высокопрочное мобильное крепление, которое позволяет перемещать учебный центр. Колёса мобильного крепления имеют прочное резиновое покрытие и оснащены специальными фиксаторами, что позволяет безопасно использовать оборудование в учебных классах, а специальная конструкция мобильного крепления обеспечивает простой доступ к центру для детей с ограниченными возможностями. Учебный центр не имеет острых углов и поверхностей, поэтому при работе с ним дети никогда не поранятся.

- Широкие возможности образовательной среды edubox позволят преподавателям проводить занятия в соответствии с поставленными задачами и существенно повысить качество образования и успеваемость учащихся.

- Используя доступ к сети интернет, преподаватели получат неограниченный доступ к информационным образовательным ресурсам, смогут создавать собственные тематические занятия, эффективно решать образовательные задачи, а также использовать уже готовые интерактивные занятия в базе приложений.

**2. Внешний вид Интерактивного комплекса и основные элементы управления.**

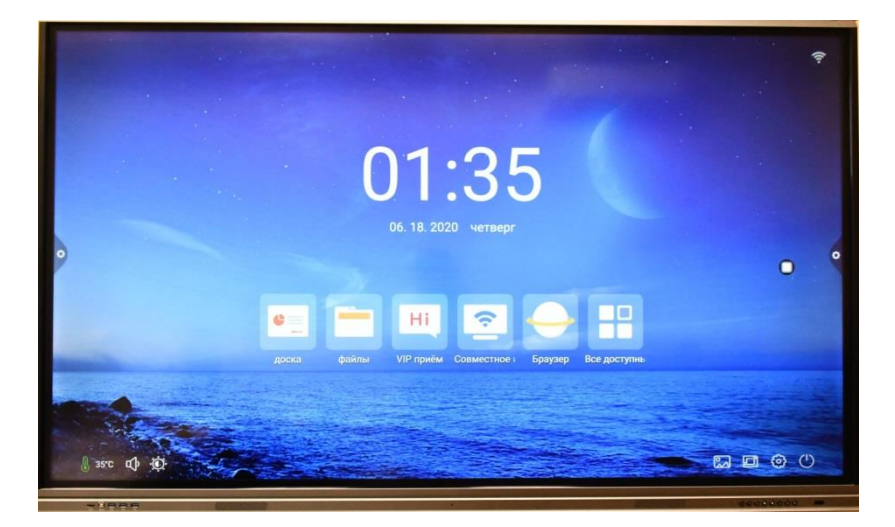

Внешний вид и габариты Интерактивного комплекса указаны на Рис.1.

Рис. 1.

# **Конструкция Интерактивного комплекса.**

Интерактивный комплекс состоит из металлического корпуса в который встроен светодиодный экран и два вычислительных модуля, один из которых съёмный (OPS). Функцию касаний обеспечивает инфракрасная рамка, установленная по периметру экрана. Экран защищен специальным закаленным стеклом. Допускается работать на поверхности экрана пальцами, или любыми другими не острыми предметами, например маркерами. Не допускается использование на поверхности Интерактивного комплекса острых металлических предметов, которые могут повредить стекло или оставить на нём царапины. Не допускаются удары по стеклу, т.к. это может привести к повреждению конструкции или выходу её из строя.

Основные элементы управления Интерактивного комплекса, расположенные на фронтальной рамке приведены на рис. 2.

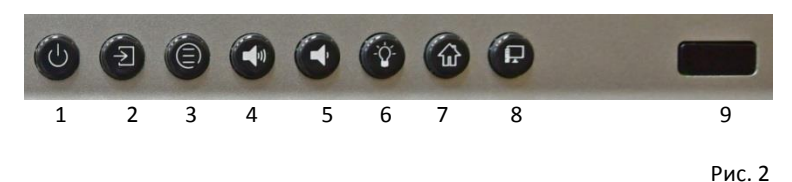

- 1. Кнопка включения питания
- 2. Кнопка выбора источников сигнала
- 3. Кнопка выбора меню
- 4. Кнопка увеличения громкости
- 5. Кнопка уменьшения громкости
- 6. Кнопка шторки (моментальное скрытие информации с экрана)
- 7. Кнопка возврата в главное меню
- 8. Кнопка запуска съёмного вычислительного модуля
- 9. Окно для работы с пультом дистанционного управления

# **3. Разъёмы подключение интерактивного комплекса.**

Интерактивный комплекс имеет широкий набор встроенных входных и выходных разъёмов для подключения к нему различных сигналов и устройств таких как: источники звуковых и видеосигналов различных цифровых и аналоговых форматов, разъёмы типа USB для подключения внешних устройств, а также для подключения периферийных устройств, а также устройств отображения информации. Кроме этого в составе комплекса, может поставляется съёмный вычислительный модуль (OPS), который также содержит набор встроенных разъёмов. Количество и спецификация разъёмов может отличаться в зависимости от модификации поставляемого оборудования.

Все разъёмы располагаются:

-на фронтальной части рамки, обращённой к пользователю – фронтальные разъёмы

-на задней части интерактивного комплекса сбоку – боковые разъёмы

-на задней части интерактивного комплекса снизу – разъёмы, обращённые вниз, к полу.

-разъёмы, расположенные на модуле OPS

# **Панель фронтальных разъёмов изображена на Рис. 3.**

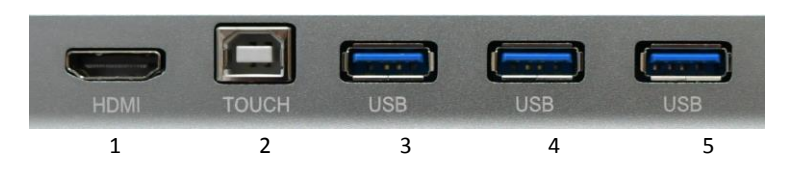

Рис. 3.

- 1. HDMI 2.0 вход
- 2. Разъём USB type B
- 3. Разъём USB 3.0 type A
- 4. Разъём USB 3.0 type A
- 5. Разъём USB 3.0 type A

**Панель боковых разъёмов изображена на Рис. 4.**

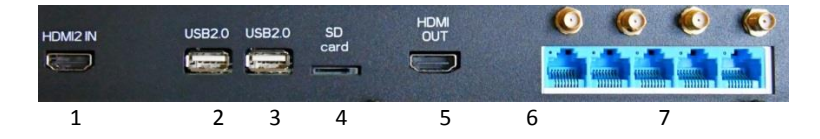

Рис. 4.

- 1. HDMI 2.0 вход
- 2. Разъём USB Type-A версии 2.0
- 3. Разъём USB Type-A версии 2.0
- 4. Разъём для подключения SD-card (формат micro SD)
- 5. HDMI 2.0 Выход
- 6. Коннекторы подключения антенн WiFi встроенного вычислительного модуля
- 7. 5 портов Ethernet RJ45 с возможностью использования одного из портов для подключения дополнительных устройств (режим сетевого коммутатора) - \*(Поставляется опционально)

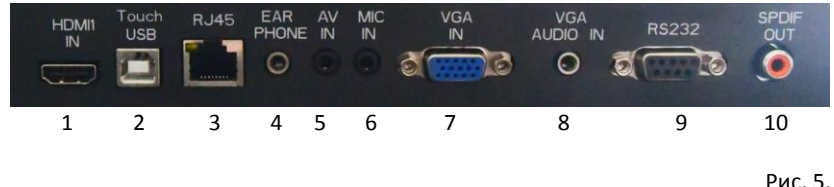

**Панель нижних разъёмов (обращённых к полу) изображена на Рис. 5.**

- 1. HDMI 2.0 Вход
- 2. Разъём USB Type-B версии 2.0
- 3. RJ45 8P8C (Ethernet)
- 4. Разъём подключения наушников
- 5. Вход AV IN 3,5 мм (TRS mini jack)
- 6. Вход для подключения микрофона 3,5 мм (TRS mini jack)
- 7. Разъём VGA вход
- 8. VGA Audio вход 3,5 мм (TRS mini jack)
- 9. Порт интерфейса RS-232
- 10. Оптический аудио выход (S/PDIF)

# **4. Вычислительный блок (OPS модуль) для работы с интерактивным комплексом.**

В составе с интерактивным комплексом поставляется вычислительный блок (OPS модуль), представляющий собой миникомпьютер на базе процессора Intel с предустановленной операционной системой Win10Pro.

Вычислительный блок устанавливается в универсальный специализированный OPS слот стандарта JAE-80. В зависимости от модификации Интерактивного комплекса он может поставляться как с предустановленным в слот модулем, так и отдельно. После установки вычислительного блока в слот он готов к работе. Программное обеспечение Интерактивного комплекса автоматически определяет наличие вычислительного блока в системе и активирует виртуальную кнопку на экране панели для работы с модулем.

В случае, если вычислительный блок поставляется отдельно, необходимо извлечь модуль из упаковочной коробки, установить его в OPSслот, расположенный в левой верхней торцевой части Интерактивного комплекса, зафиксировать двумя винтами, входящими в комплект поставки и установить антенну WiFi в соответствующий разъём на передней планке модуля.

**Панель разъёмов OPS-модуля изображена на Рис. 6.**

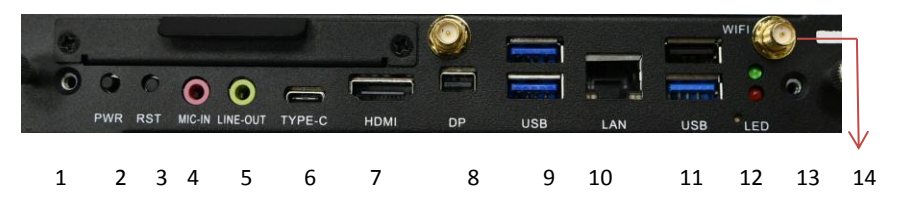

Рис. 6

- 1. Резьбовое отверстие для фиксации OPS-модуля;
- 2. Кнопка включения питания PWR;
- 3. Кнопка сброса Reset;
- 4. Разъём подключения микрофона (аналоговый аудио вход);
- 5. Линейный выход (аналоговый аудио выход);
- 6. USB порт типа Type C;
- 7. HDMI 2.0 выход цифровой видеовыход;
- 8. DP (Display Port) цифровой видеовыход;
- 9. USB 3.1 порты типа Type A 2 шт.;
- 10. Разъём Ethernet типа RJ 45;
- 11. USB 3.1 порт типа Type A 1 шт, USB 2.0 порт типа Type A 1 шт.;
- 12. Светодиоды индикации питания и работы жёсткого диска;
- 13. Резьбовое отверстие для фиксации OPS-модуля;
- 14. Разъём установки антенн WiFi.

\*На панели разъёмов OPS модуля могут быть установлены дополнительные порты в зависимости от модификации Интерактивного комплекса, например порт RS232, дополнительный HDMI 2.0 порт, дополнительные порты USB. В составе OPS модуля могут поставляться переходники и разветвители. Габаритные размеры и внешний вид OPS модуля может отличаться от изображения, приведённого на рис. 6.

# **Конфигурация вычислительного блока OPS-Модуля.**

Модель: OPDTi7-87 Процессор: Intel i7-8700 Оперативная память: DDR4, 8Гб. Жесткий диск: SSD, 128Гб. Ethernet: 10/100/1000 Гб/сек WiFi: 802.11/g/n/ ОС: Win10Pro

# **5. Начало работы с интерактивным комплексом**

# 5.1. Первое включение.

Интерактивный комплекс поставляется с предустановленным комплектом программного обеспечения и не требует специальной настройки.

Интерактивный комплекс поставляется в специальной упаковке. Начать работу с интерактивным комплексом очень просто:

- Извлеките панель из упаковки и положите её на любую чистую ровную поверхность экраном вниз, например на простой подходящий по размеру стол или на ровный чистый пол предварительно подстелив мягкий упаковочный материал, входящий в состав поставки для того, чтобы исключить механическое повреждение экрана;

- Для удобства перемещения панель имеет две металлические ручки, установленный по краям панели;

- В случае поставки в комплекте передвижного мобильного крепления, предварительно соберите крепление согласно прилагаемой схеме сборки;

- В случае монтажа панели на стену, установите кронштейны крепления на стену, согласно прилагаемой монтажной инструкции. Убедитесь, что стена выполнена из бетона или кирпича, не является полой и не обшита листами гипсокартона или другого пустотелого материала. При необходимости, проконсультируйтесь со службой поддержки.

- Установите с помощью фиксирующих винтов кронштейны подвеса на заднюю часть панели;

- Навесьте панель на мобильную конструкцию или на настенный кронштейн крепления и зафиксируйте фиксирующим винтом;

- Присоедините кабель питания к разъёму питания панели, расположенному на нижней части панели и подключите панель к источнику питания переменного напряжения 220V, убедитесь в наличии заземления в сети электропитания;

- Переведите выключатель питания, расположенный на нижней панели разъёмов в положение включено;

- Нажмите кнопку включения питания на фронтальной рамке поз.1 Рис. 2, начнётся загрузка программного обеспечения;

- По завершении загрузки Вы увидите главный экран интерфейса панели, интерактивный комплекс готов к работе.

- Для выключения Интерактивного комплекса используйте виртуальную кнопку выключения, расположенную на экране панели или используйте кнопку выключения на фронтальной рамке поз.1 Рис. 2. После выключения панели, рекомендуется отсоединить сетевой кабель от розетки питания.

Для подключения внешних устройств к интерактивному комплексу используйте разъёмы на фронтальной, боковой и нижней планке панели: Рис. 3, Рис. 4, Рис. 5.

Для соединения с компьютерной сетью и подключения к интернету используйте встроенный модуль WiFi или встроенный порты Ethernet RJ45.

Для стабильной работы модуля WiFi в комплекте с панелью поставляются антенны, которые необходимо зафиксировать в специальных коннекторах, расположенных на боковой планке панели.

*Прим. (При возникновении проблем при установке Вы всегда можете вызвать установщика из сервисной службы продавца или заказать установку Интерактивного комплекса при его покупке у местного Дилера или продавца).*

#### **6. Меры предосторожности и безопасности.**

Экран интерактивного комплекса защищён специальным каленым стеклом высокой твёрдости, пожалуйста, будьте аккуратны при работе с экраном и при перемещении комплекса. Допускается работать на поверхности экрана пальцами, или любыми другими не острыми предметами, например маркерами. Не допускается использование на поверхности панели острых металлических предметов, которые могут повредить защитное стекло или оставить на нём царапины. Не допускаются удары по стеклу, т.к. это может привести к повреждению конструкции или выходу её из строя.

Не присоединяйте, не отсоединяйте никакие устройства, пока Устройство работает.

Накрывайте экран защитным покрытием от пыли, если не используете Устройство.

Не тяните кабели интерактивного комплекса, а также избегайте их передавливания (например колёсами мобильного крепления).

В случае возникновения неполадок и прочих проблем, отключите питание и свяжитесь с Продавцом или местным Дилером.

Не открывайте и не ремонтируйте интерактивный комплекс самостоятельно. При возникновении любых проблем с оборудованием звоните в сервисную службу продавца.

Перед началом работы с интерактивным комплексом убедитесь, что он установлен ровно, устойчиво, отсутствуют люфты в ножках мобильного крепления (в случае использования мобильного стенда).

Не допускается использовать интерактивный комплекс в пыльных помещениях, а также в помещениях, где параметры окружающей среды не соответствуют условиям эксплуатации интерактивного комплекса.

### **7. Обслуживание.**

Конструкция интерактивного комплекса не требует специального обслуживания, при установке Интерактивный комплекс сразу готов к работе.

Очищайте сенсорный экран и интерактивную рамку в случае загрязнения, но не реже одного раза в месяц. Допускается влажная протирка экрана панели с использованием бытовых средств для очистки стекол. Не используйте химические средства для очистки экрана, интерактивной рамки, кроме указанных выше.

Если сенсорный экран работает некорректно, очистите интерактивную рамку от пыли, если это не помогает, обратитесь в сервисную службу.

При возникновении любых проблем, связывайтесь с Продавцом или сервисной службой в вашем регионе.

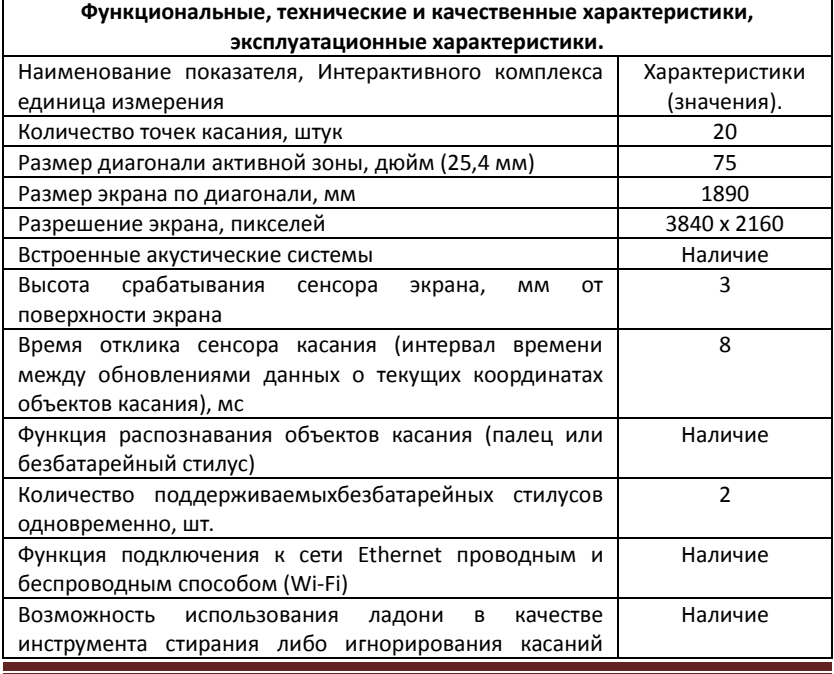

#### **8. Функциональные и технические характеристики изделия.**

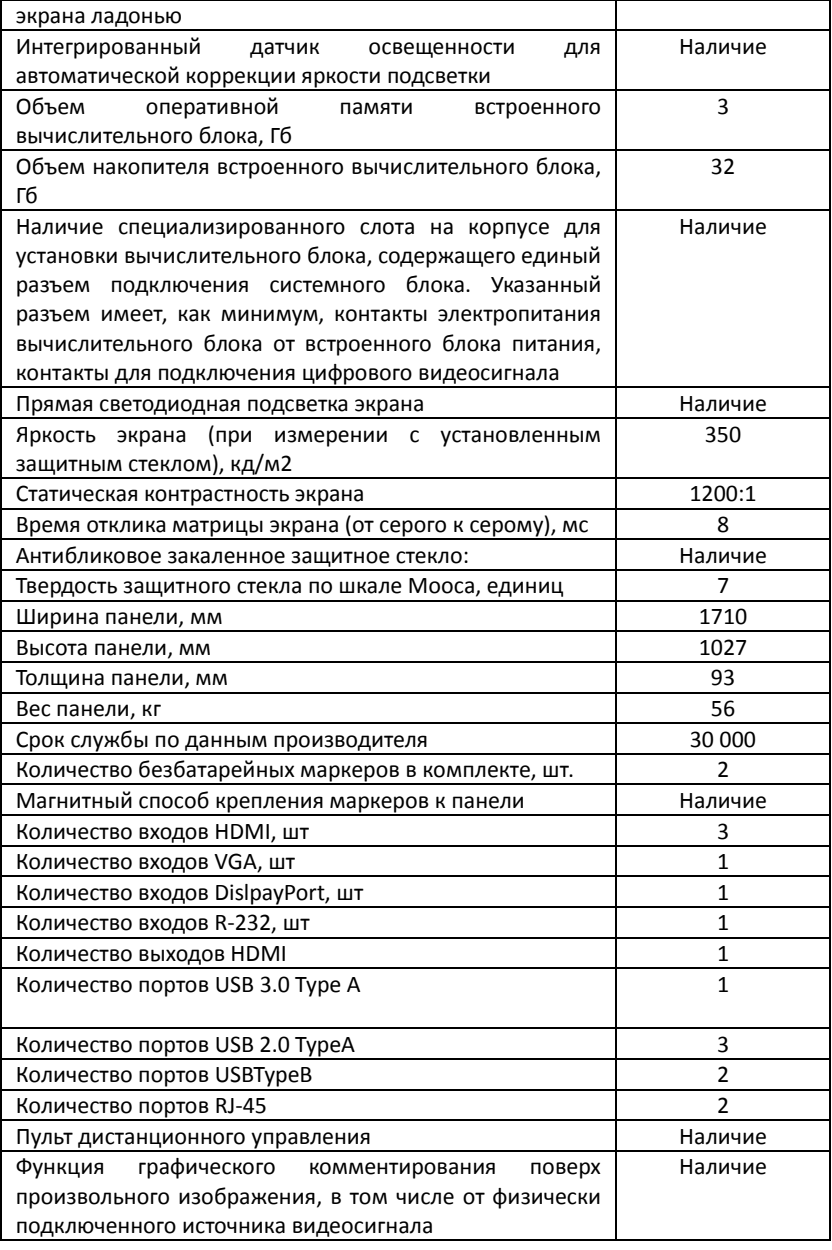

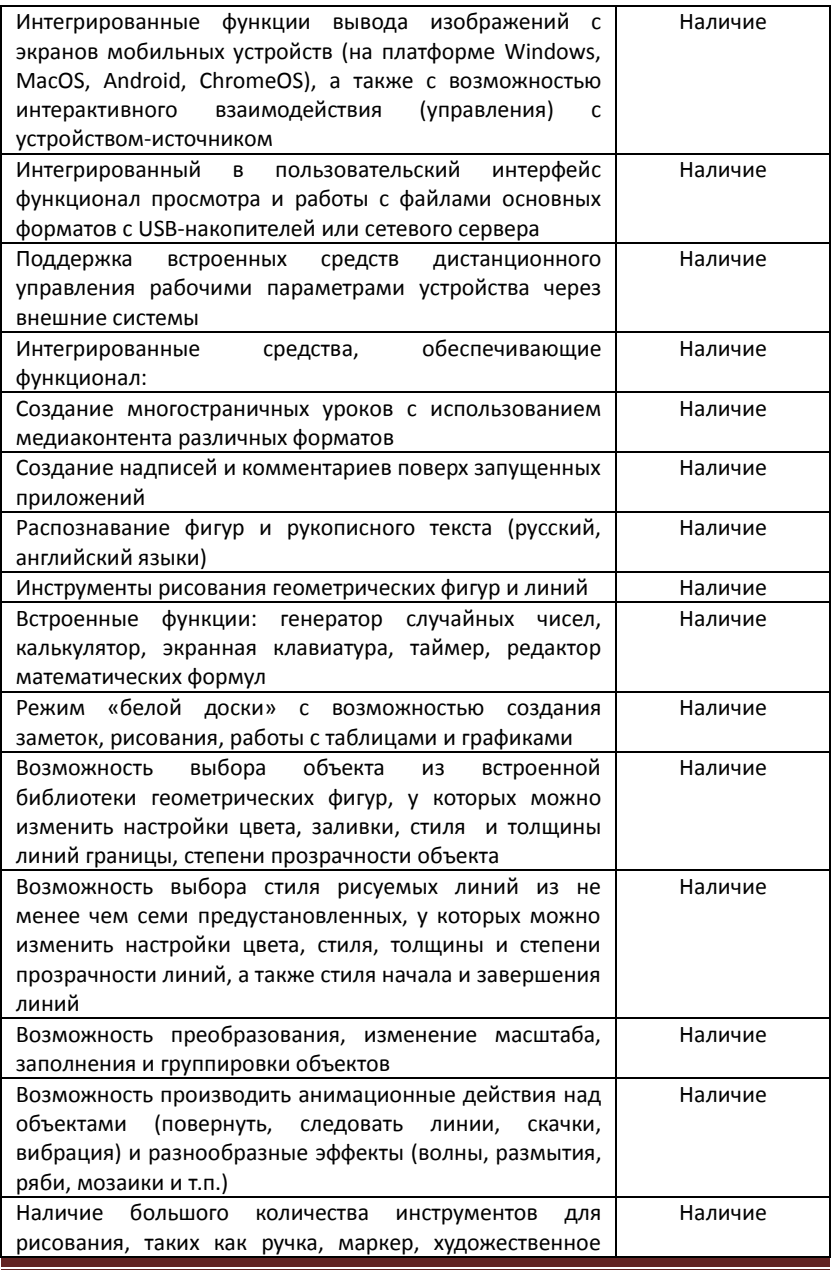

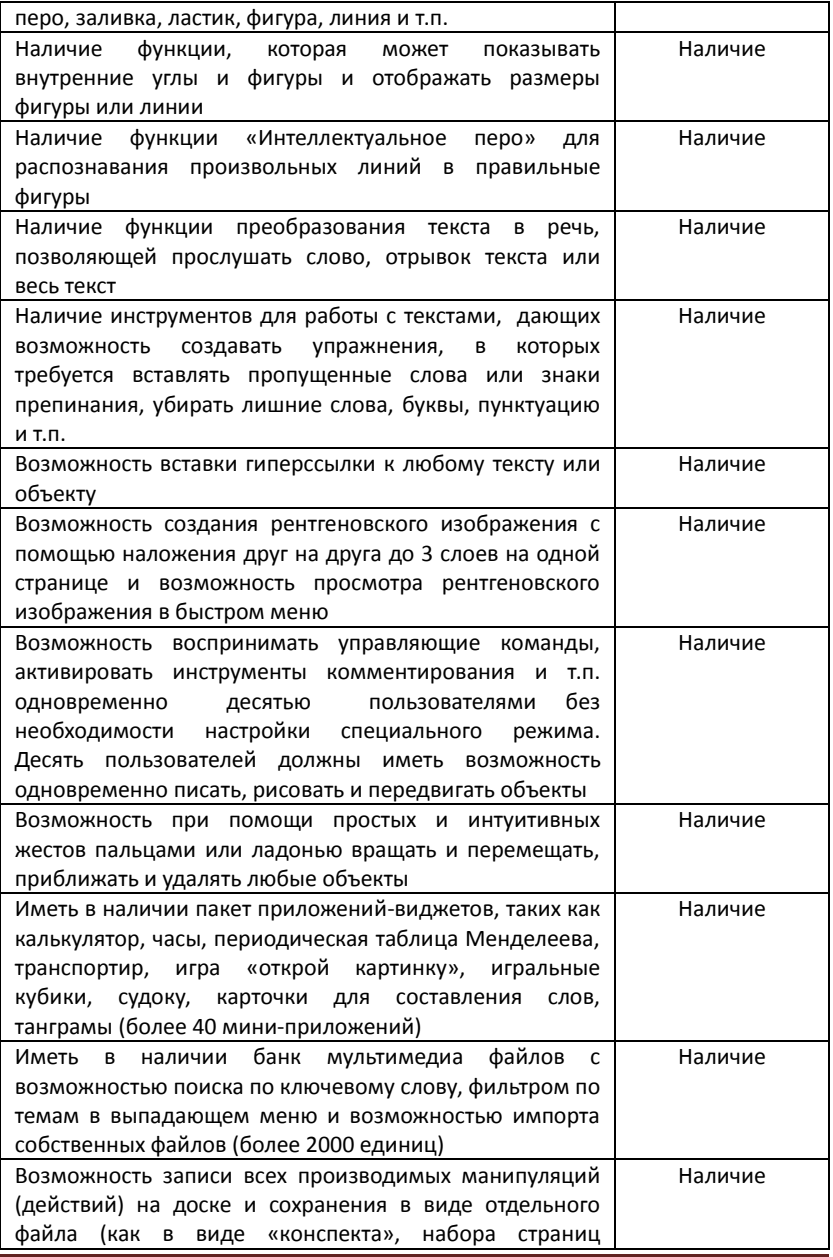

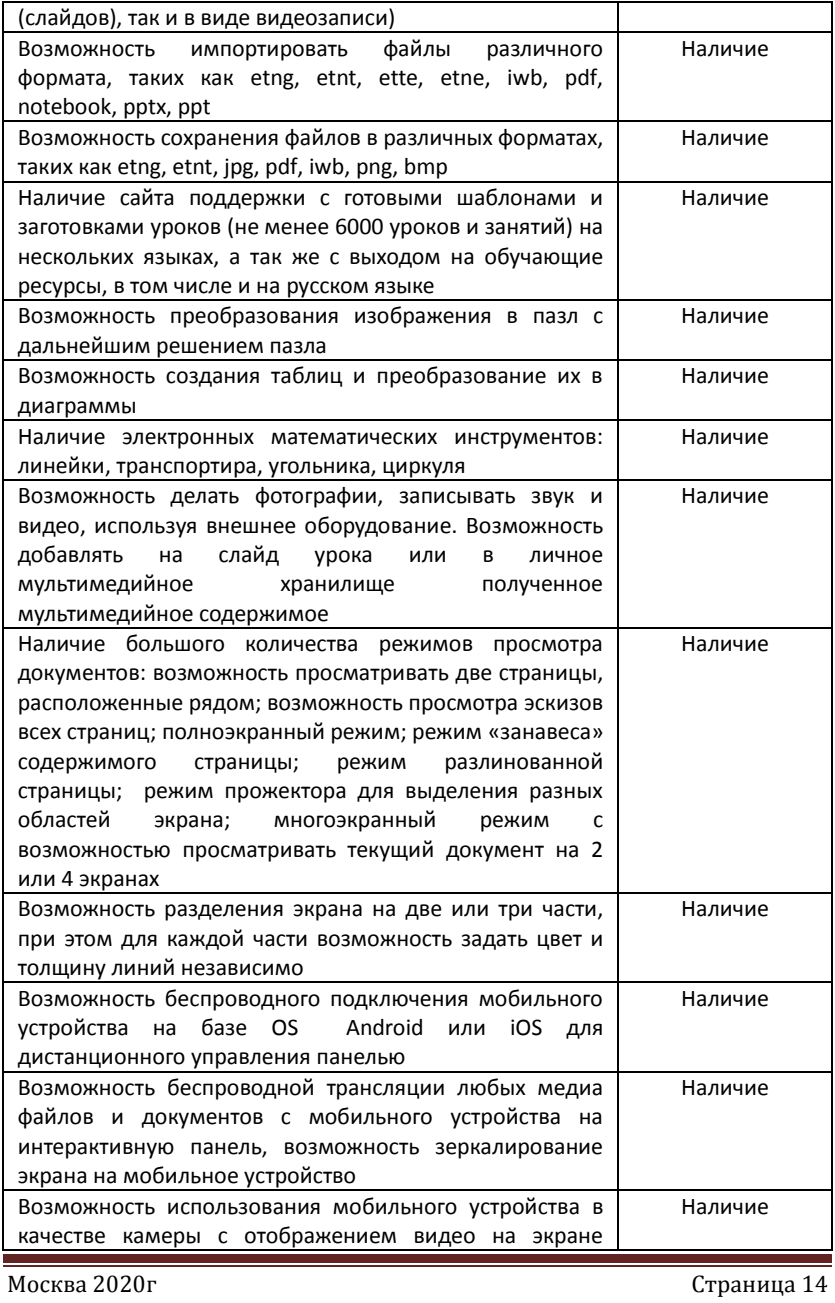

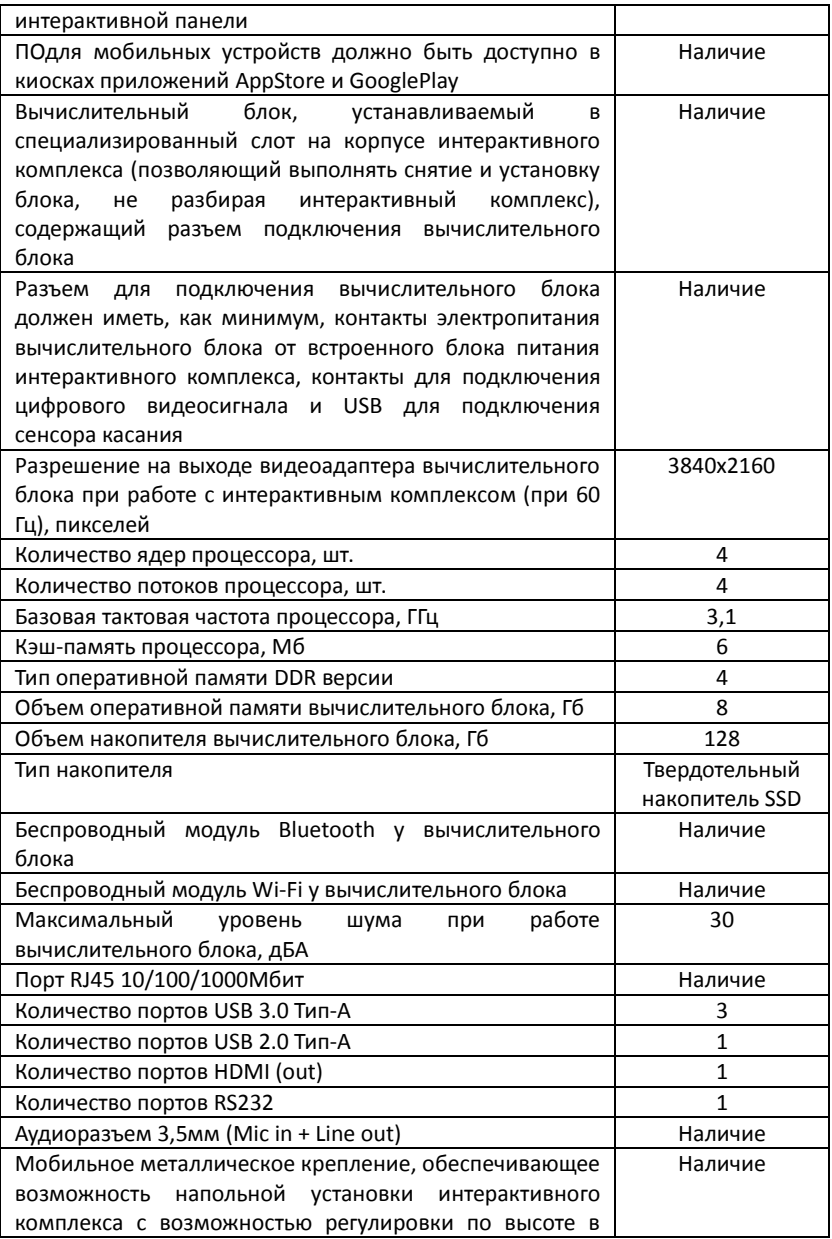

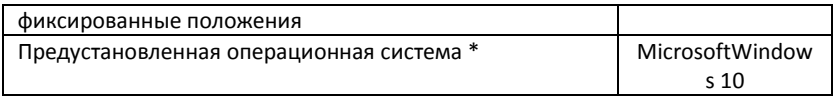

# **9. Комплект образовательного программного обеспечения.**

В составе интерактивного комплекса поставляется специализированное образовательное и прикладное программное обеспечение на базе операционной системы Android 8.0, операционная система Windows 10Pro, edubox – образовательная среда. Предустановленное ПО позволяет реализовать следующий функционал:

- 1. Функция графического комментирования поверх произвольного изображения, в том числе от физически подключённого источника видеосигнала;
- 2. Интегрированные функции ввода изображения с экранов мобильных устройств (на платформе Windows, MacOS, Android, ChromeOS), а также с возможностью интерактивного взаимодействия (управления) с устройством-источником;
- 3. Поддержка встроенными средствами дистанционного управления рабочими параметрами устройства через внешние системы;
- 4. Взаимодействие с мобильными устройствами на операционных системах iOS, Android путём приглашения пользователей к просмотру своих записей в режиме реального времени через интернет-браузер, посредством сканирования QR-кода, расположенного на экране и отправки ссылки с приглашением. Максимальное количество приглашаемых пользователей, 250 чел.;
- 5. Возможность создания таблиц с помощью панели инструментов, вставка или перетаскивание в любую ячейку таблицы текста, изображения или объектов. Возможность добавлять или удалять отдельные ячейки, возможность создавать асимметричные таблицы;
- 6. Возможность использования надстрочных и подстрочных индексов, специальных символов и условных обозначений.;
- 7. Распознавание введённой информации. Возможность создания заметок электронными чернилами, возможность преобразования в текст, и возможность рисования фигур от руки;
- 8. Работа с базовыми арифметическими операциями: сложение, умножение, вычитание, деление, возведение в степень, извлечение квадратного корня и случайная операция – ГСЧ;
- 9. Разделение экрана с одновременным просмотром двух и более страниц;
- 10. Полноэкранный режим для получения страницы большей площади за

счёт скрытия панели инструментов и вкладок;

- 11. Автоматическое сохранения файлов с указанием интервала от одной минуты и больше;
- 12. Вставка и использование картинок и видео в режиме «белой доски» без обращения к браузеру;
- 13. Режим текстового пера с использованием специальных жестов: вертикальная черта – пробел, зачеркнуть – удаление, галочка – вставка, обвести - замена (текста или цвета), провести туда обратно – изменить цвет слова целиком;
- 14. Вставка в занятие 3D моделей и 3D сцен следующих форматов: \*.dae, \*.obj, \*.fbx;
- 15. Выполнение следующих действий с 3D моделями: вырезать, копировать, вставить, клонировать, перемещать, вращать, масштабировать, блокировать, прикреплять ссылки и звуковое сопровождение, добавлять метки;
- 16. Создание и прикрепления рукописных пометок, которые могут вращаться вместе с 3D моделью;
- 17. Функция работы с графиками, построений на плоскости, работы со стереометрическими построениями, выполнение исследований и расчётов по статистике и теории вероятности. Компьютерные вычисления CAS(система компьютерной алгебры). Функция создания динамических обучающих модулей с возможностью доступа к интерактивному упражнению с любого браузерного устройства;
- 18. Сохранение пользователем своего рабочего экрана панели в виде снимков в мобильном приложении, последующее их воспроизведение на экране аналогичной панели, их редактирование;
- 19. Добавление гиперссылок на интернет ресурсы в виде графических ярлыков на главном экране панели, с раздельным доступом к сконфигурированным наборам графических ярлыков на главном экране панели для каждого администратора;
- 20. Интегрированные средства, обеспечивающие следующий функционал:
- создание многостраничных уроков с использованием медиаконтента различных форматов,
- создание надписей и комментариев поверх запущенных приложений,
- распознавание фигур и рукописного текста (русский, английский языки),

 наличие инструментов рисования геометрических фигур и линий Встроенные функции:

- генератор случайных чисел,
- калькулятор,
- экранная клавиатура,
- таймер,
- редактор математических формул

электронные математические инструменты:

- циркуль,
- угольник,
- линейка,
- транспортир

режим "белой доски" с возможностью создания заметок, рисования, работы с таблицами и графиками

импорт файлов форматов: \*.pdf, \*.ppt

\*Набор комплекта предустановленного образовательного программного обеспечения может отличатся в зависимости от модификации оборудования.

# **10. Состав поставки Интерактивного комплекса:**

- 1. Интерактивный дисплей (Интерактивная доска) со встроенным вычислительным модулем на базе операционной системы Андроид – 1 шт.;
- 2. Вычислительный блок (модуль) для работы с интерактивным дисплеем (OPS модуль) – 1 шт.;
- 3. Мобильная стойка 1 шт.;
- 4. Антенна приёма WiFi сигнала 4 шт.;
- 5. Пульт дистанционного управления 1 шт.;
- 6. Безбатарейный стилус 2 шт.;
- 7. Шнур питания Евровилка с заземлением 1 шт.;

### **11. Мобильная стойка.**

В составе с интерактивным комплексом поставляется мобильная стойка.

Чертёж и схема сборки мобильной стойки указан на Рис. 7.

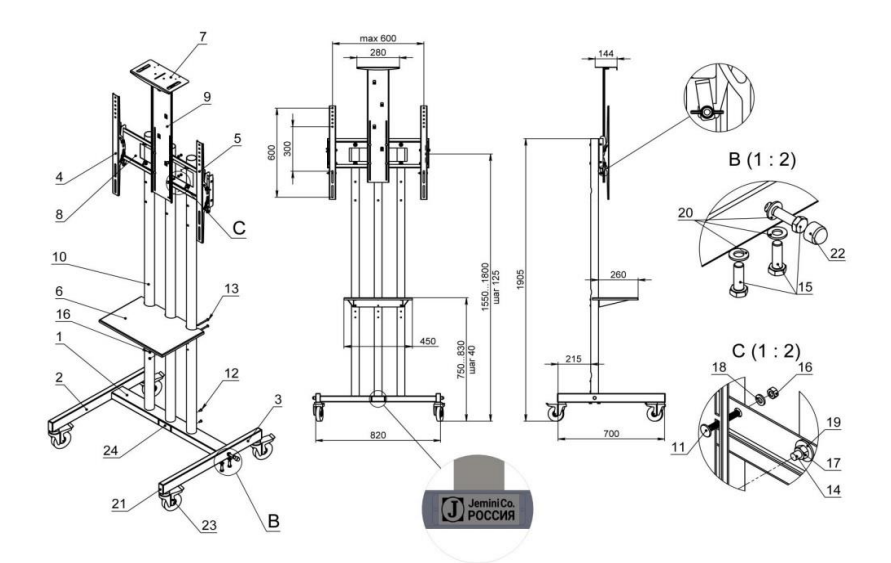

Рис. 7

11.1. Назначение изделия.

Мобильная стойка, входящая в комплект Интерактивного комплекса предназначена для установки интерактивных панелей размером до 75" и креплением VESA до 600х600 мм.

Стойка рассчитана для установки ЖК-панели в «альбомной» или «портретной» ориентации.

# 11.2. Описание изделия.

Стойка напольная состоит основания на колесах, на которое устанавливаются трубы диаметром 51 мм. На трубы внешние устанавливается полка для аппаратуры и монтажная площадка, на которую, впоследствии, навешиваются крепежные планки наклонные и полка для камеры.

Основание представляет собой сборную конструкцию из стального профиля 80х40 и 60х30, к которой приварены трубы внутренние 47 мм. Трубы внешние 51 мм изготовлены из Стали. Площадка монтажная, стойка полки и полка для камеры изготовлены из стального листа толщиной 2 мм.

Крепежные планки наклонные изготовлены из стального листа толщиной 2 мм.

11.3. Основные технические данные:

1 Масса изделия 30 кг 2 Ширина 0,82 м 3 Глубина 0,7 м 4 Высота 1,9 м 5 Допустимая нагрузка не более 100 кг 6 Покрытие – краска порошковая 7 Срок службы 15 лет

11. 4. Комплектность, в соответствии с рис.7

1 Перемычка 1 шт.

2 Лапа правая 1 шт.

3 Лапа левая 1 шт.

4 Крепежная планка наклонная 600 правая 1 шт.

5 Крепежная планка наклонная 600 левая 1 шт.

6 Полка для аппаратуры на 3 трубы 1 шт.

7 Полка для камеры 1 шт.

8 Площадка монтажная 1

9 Стойка полки 1 шт.

10 Труба 51х1735 3 шт.

11 Болт с квадратным подголовком М6х45 DIN 603 4 шт.

12 Винт М6х12 DIN 7985 6 шт.

13 Винт М6х70 DIN 7985 4 шт.

14 Винт М8х70 DIN 7985 6 шт.

15 Болт М10х30 DIN 933 6 шт.

16 Гайка М6 DIN 934 10 шт.

17 Гайка М8 DIN 934 6 шт.

18 Шайба 6 DIN 125 6 шт.

19 Шайба 8,4 DIN 9021 6 шт.

20 Шайба 10 DIN 125 6 шт.

21 Заглушка 60х30 пластиковая 4 шт.

22 Колпачек пластиковый на гайку М10 2 шт.

23 Колесо 100 с тормозом 4 шт. 24 Шильдик 1 шт.

11.5. Условия хранения и транспортировки.

Хранение стойки напольной должно происходить в упаковке предприятия изготовителя. Условия хранения и транспортирования стойки должны соответствовать ГОСТ 15150-69.

11.6. Условия монтажа.

Сборка и монтаж стойки напольной должны производиться квалифицированными специалистами.

11.7. Утилизация.

Утилизация изделия (переплавка, захоронение, перепродажа) производится в порядке, установленном Законами РФ от 04 мая 1999 г. № 96-Ф3 "Об охране атмосферного воздуха" (с изменениями на 27.12.2009), от 24июня 1998 г. №89-ФЗ (вредакции с 01.01.2010г) "Об отходах производства и потребления", от 10 января 2002 № 7-ФЗ «Об охране окружающей среды», а также другими российскими и региональными нормами, актами, правилами, распоряжениями и пр., принятыми во исполнение указанных законов.

11.8. Гарантийные обязательства.

Гарантийный срок – соответствует сроку гарантии, предоставляемому на Интерактивный комплекс.

Изготовитель гарантирует соответствие изделия требованиям безопасности, при условии соблюдения потребителем правил использования, транспортировки, хранения, монтажа и эксплуатации.

Гарантия распространяется на все дефекты, возникшие по вине заводаизготовителя, в соответствии с условиями гарантии на Интерактивный комплекс.

\*Конструкция мобильной стойки может изменятся в зависимости от модификации Интерактивного комплекса.

### **Паспорт изделия.**

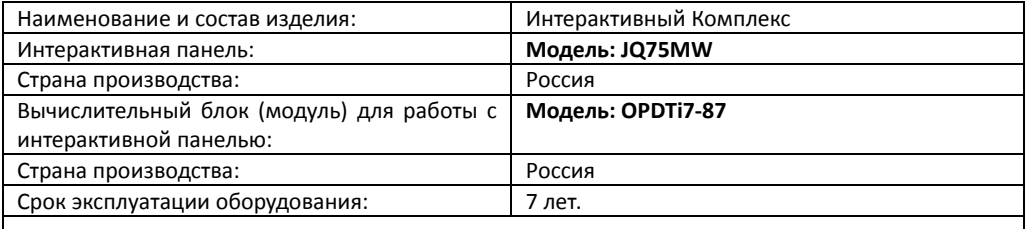

Продукция изготовлена в соответствии с ТУ 26.40.34-001-14143387-2020 «Интерактивные панели (блок для работы с интерактивной панелью)». Код (коды) ТН ВЭД ЕАЭС: 8528599009 Серийный выпуск.

Соответствует требованиям Технического регламента Таможенного союза ТР ТС 004/2011 "О безопасности низковольтного оборудования", Технического регламента Таможенного союза ТР ТС 020/2011 "Электромагнитная совместимость технических средств"

Штамп производителя и дата производства: Июнь 2020г.

Изготовитель ОБЩЕСТВО С ОГРАНИЧЕННОЙ ОТВЕТСТВЕННОСТЬЮ "ВЕРЖЕНИЕ" Место нахождения: 115533, Россия, город Москва, проезд Нагатинский 1-Й, Дом 11, Корпус 1, Помещение Lxviii

# **Гарантии изготовителя.**

Гарантийный срок эксплуатации изделия (Интерактивный комплекс) составляет 12 месяцев со дня ввода в эксплуатацию, при условии соблюдения потребителем правил эксплуатации, хранения и транспортировки.

Претензии по качеству рассматриваются после проверки изделия в сервисном центре.

Условия гарантии предусматривают бесплатную замену деталей и узлов изделия, в которых обнаружен производственный дефект.

Условия гарантии не предусматривают профилактику и чистку изделия, регулировку рабочих параметров, а также выезд мастера к месту эксплуатации изделия с целью его подключения или консультаций.

Сервисный центр имеет право отказа от бесплатного гарантийного ремонта в следующих случаях:

- при использовании изделия не по назначению или с нарушениями правил эксплуатации;

- при наличии механических повреждений (трещины, сколы, следы ударов и падений, деформация корпуса, сетевого шнура, штепселя) или любых других элементов конструкции;

-при наличии внутри агрегата посторонних предметов;

-при наличии оплавления каких-либо элементов изделия или других признаков превышения максимальной температуры эксплуатации или хранения;

-при нарушении сервисных и гарантийных пломб, наличие признаков самостоятельного ремонта вне авторизированного сервисного центра;

-при наличии признаков изменения пользователем конструкции изделия;

- при наличии загрязнений изделия как внутренних, так и внешних, ставших причиной неисправности.

Транспортные расходы не входят в объем гарантийного обслуживания.

Срок эксплуатации Устройства – 7 лет.

Изготовитель и официальный продавец в России: ООО «ВЕ-РА», 115533, г. Москва 1-й Нагатинский проезд, дом 11, корпус 1, помещение LXVIII, тел: 8(495)7244564, e-mail: [verjenie@gmail.com](mailto:verjenie@gmail.com) www.edubox.jemini-co.ru

Дата продажи и штамп продавца: «\_\_» \_\_\_\_\_\_\_\_\_ 20\_\_г. \_\_\_\_\_\_\_\_\_\_\_\_ Дата ввода в эксплуатацию, штамп: «\_\_» \_\_\_\_\_\_\_\_\_\_\_\_\_\_ 20 г.

Дополнительную информацию о центрах технического обслуживания в вашем регионе Вы можете получить у продавца.

**Окончательное толкование всей информации в этом документе принадлежит ООО «ВЕ-РА» и все несанкционированные и неразрешенные репродукции не признаются и должны быть запрещены. Этот документ может не полностью отражать все последние изменения продукта, относительно того, каким продукт является фактически. Производитель вправе внести изменения в конструкцию изделия без ухудшения его функциональных характеристик. Допускается поставка модифицированных версий продукта в соответствии с требованиями заказчика.**